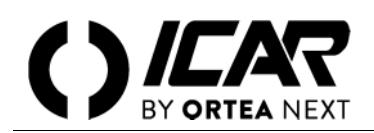

### *ATTENZIONE*

*Le attività di installazione, regolazione, ispezione e manutenzione devono essere svolte solo da personale qualificato incaricato. Ogni operazione deve essere effettuata in conformità a leggi e regolamenti in vigore concernenti la sicurezza del personale e l'uso di adeguati dispositivi di protezione.*

### **INTRODUZIONE**

I regolatori di rifasamento 5LGA e 8LGA supportano i protocolli di comunicazione Modbus® RTU, Modbus® ASCII e Modbus® TCP (solo 8LGA) sull'interfaccia ottica e sui moduli di espansione:

- USB
- RS232
- RS485
- Ethernet (solo 8LGA)

Grazie a questa funzione è possibile leggere lo stato degli apparecchi e controllare gli stessi tramite software di supervisione standard forniti da terze parti (SCADA) oppure tramite apparecchiature dotate di interfaccia Modbus@ quali PLC e terminali intelligenti.

## **IMPOSTAZIONE DEI PARAMETRI**

Per configurare il protocollo Modbus<sup>@</sup>, accedere al SETUP MENU e selezionare il menu ADV. E' possibile configurare una sola porta di comunicazione.

#### **MENU AVANZATO — COMUNICAZIONE SERIALE**

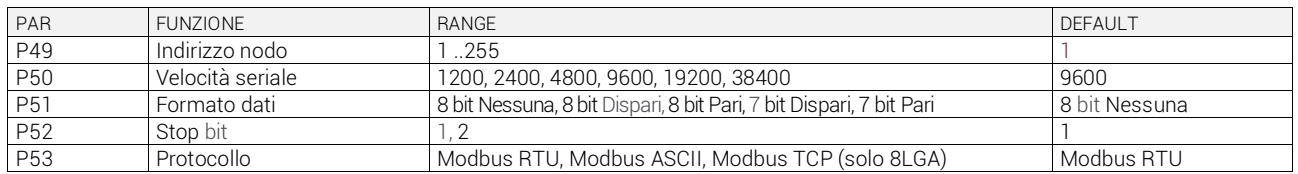

Per il modulo di espansione Ethernet (solo 8LGA) esistono altri parametri. Accedere al SETUP MENU e selezionare il menu FUN.

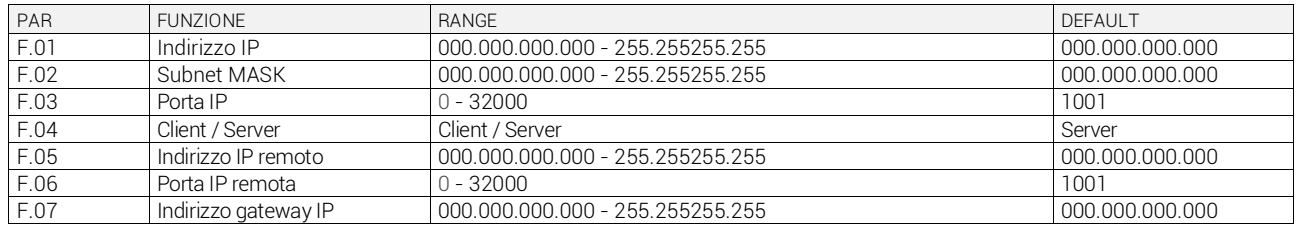

### **PROTOCOLLO MODBUS® RTU**

Quando si utilizza il protocollo Modbus® RTU, la struttura del messaggio di comunicazione è così costituita:

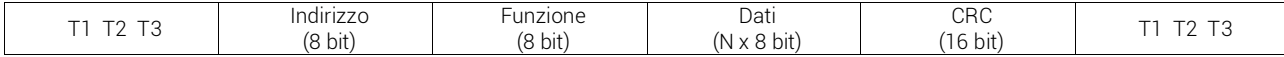

- Il campo Indirizzo contiene l'indirizzo dello strumento slave cui il messaggio viene inviato.
- Il campo Funzione contiene il codice della funzione che deve essere eseguita dallo slave.
- Il campo Dati contiene i dati inviati allo slave o quelli inviati dallo slave come risposta a una domanda. La lunghezza massima consentita per il campo dati è di 80 registri da 16 bit (160 bytes).
- Il campo CRC consente sia la master, sia allo slave di verificare la presenza di errori di trasmissione. Questo consente, in caso di disturbo sulla linea di trasmissione, di ignorare iol messaggio inviato per evitare problemi sia dal lato master, sia da quello slave.
- La sequenza T1, T2, T3 corrisponde al tempo durante il quale non devono essere scambiati dati sul bus di comunicazione per consentire agli strumenti collegati di riconoscere la fine di un messaggio e l'inizio del successivo. Questo tempo deve essere pari almeno a 3.5 volte il tempo richiesto per l'invio di un carattere. Il controllore misura il tempo trascorso tra la ricezione di un carattere e il successivo e se questo tempo supera quello necessario per trasmettere 3.5 caratteri (riferiti al baud rate impostato), il carattere successivo viene cionsiderato come inizio di un nuovo mesaggio.

### **FUNZIONI MODBUS®**

Le funzioni disponibili sono:

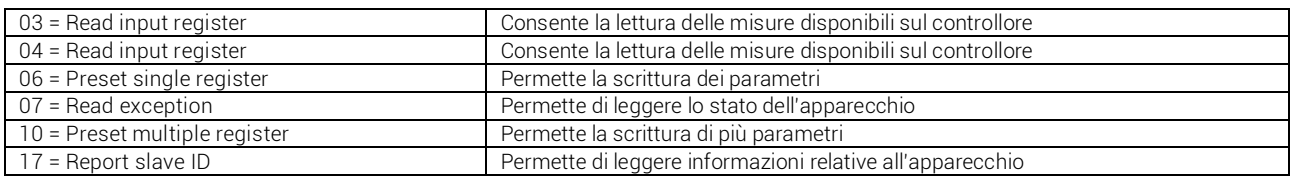

Per esempio, se si vuole leggere dal controllore con indirizzo 01 il valore della temperatura interno quadro che si trova alla locazione 14 (0E hex), il messaggio da spedire è il seguente:

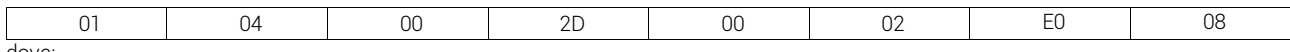

dove

01 = indirizzo slave 04 = funzione di lettura locazione

00 2D = indirizzo della locazione contenente il valore della temperatura interno quadro diminuito di un'unità

00 02 = numero di registri da leggere a partire dall'indirizzo 2D

E0 08 = checksum CRC

La risposta del controllore 8BGA è la seguente:

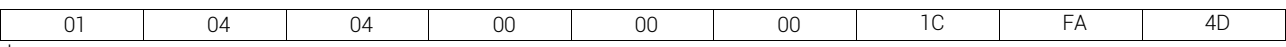

dove:

01 = indirizzo del controllore (slave 01)

04 = funzione richiesta dal Master

04 = numero di byte inviati da 8BGA

00 00 00 1C = valore esadecimale temperatura = 28 = 28°C

FA 4D = checksum CRC

### *Funzione 04: read input register*

La funzione 04 permette di leggere una o più grandezze consecutive in memoria. L'indirizzo di ciascuna grandezza è indicato nella tabella 2 riportata più in là nel presente documento.

Come da standard Modbus®, l'indirizzo specificato nel messaggio va diminuito di 1 rispetto a quello effettivo riportato nelle tabelle. Se l'indirizzo richiesto non è compreso nella tabella o il numero di registri richiesti è maggiore del numero consentito, il controllore ritorna un messaggio di errore (vedi tabella errori).

Richiesta Master:

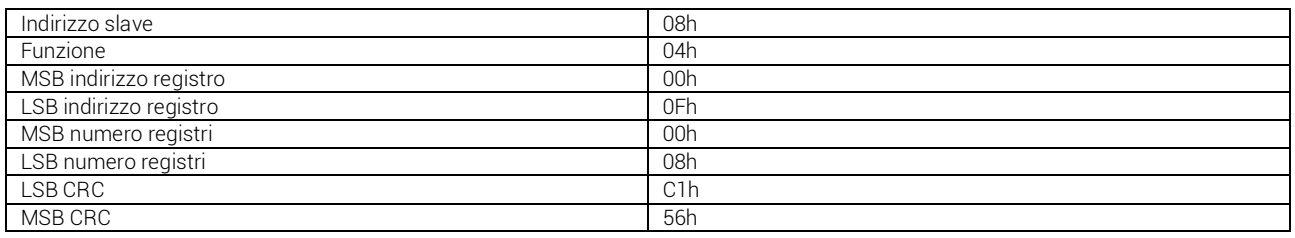

Nell'esempio, allo slave numero 08 vengono richiesti 8 registri consecutivi a partire dall'indirizzo 10h.

Quindi vengono letti i registri da 10h a 17h. Il comando termina sempre con il valore di checksum CRC.

Risposta Slave:

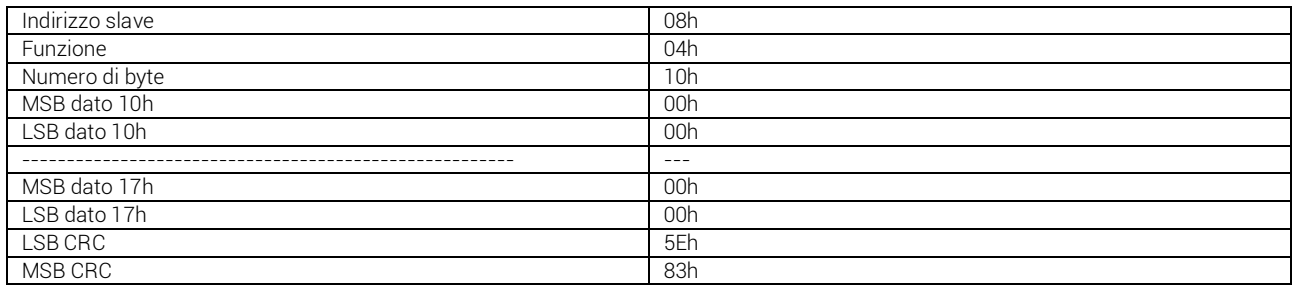

La risposta è composta sempre dall'indirizzo dello slave, dalla funzione richiesta dal Master e dai dati dei registri richiesti. La risposta termina sempre con il valore di checksum CRC.

#### *Funzione 06: preset single register*

Questa funzione permette di scrivere nei registri e può essere utilizzata solo con i registri di indirizzo superiore a 1000 Hex. E' possibile, per esempio, impostare i parametri di setup. Qualora il valore impostato non rientri nel valore minimo e massimo della tabella, il controllore risponderà con un messaggio di errore. Se viene richeisto un parametro a un indirizzo inesistente, verrà risposto con un messaggio di errore.

L'indirizzo e il range valido per i vari parametri può essere trovato nelle tabelle 5, 6 e 7.

Richiesta Master:

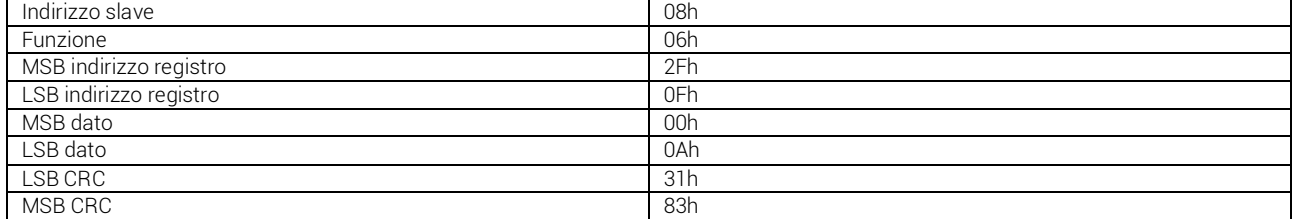

Risposta slave:

La risposta è un'eco della domanda, cioè sono inviati al master l'indirizzo del dato da modificare e il nuovo valore del parametro.

#### *Funzione 07: read exception status*

Tale funzione permette di leggere lo stato in cui si trova il controllore.

Richiesta Master:

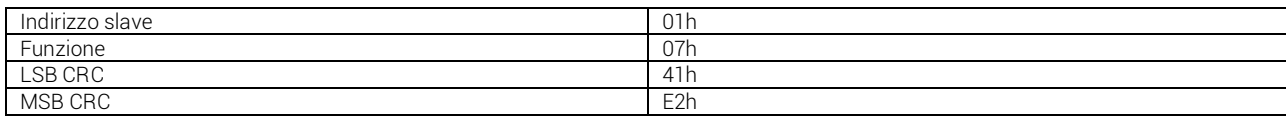

La tabella seguente riporta il significato del byte inviato dal controllore 8BGA come risposta:

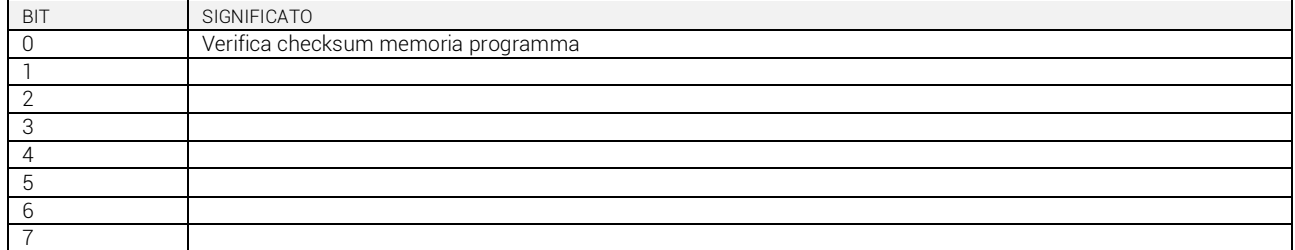

#### *Funzione 17: report slave ID*

Questa funzione permette di identificare il tipo di dispositivo.

Richiesta Master:

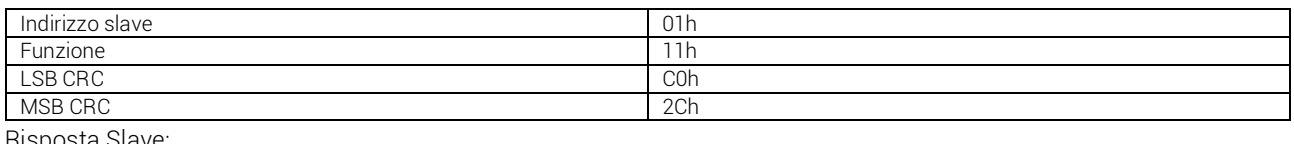

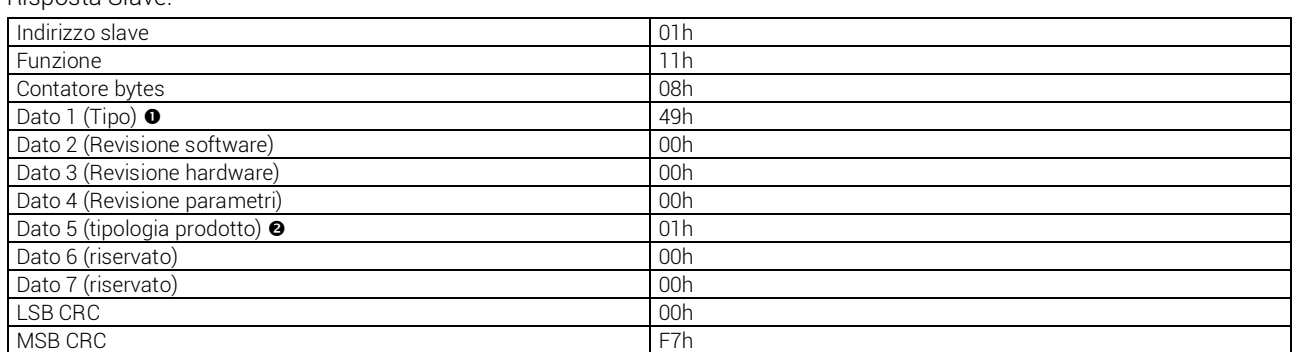

 $67 - 43h$  = non usato

 $69 - 45h = 5LGA$ 

73 – 49h = 8LGA

 $\bullet$  1 – 01h controllori LGA

#### *Errori*

Nel caso lo slave riceva un messaggio errato, segnala la condizione al master rispondendo con un messaggio composto dalla funzione richiesta in OR con 80 Hex, seguita da un codice di errore.

Nella seguente tabella vengono riportati i codici di errore inviati dallo slave al master:

tabella 1: codici errore

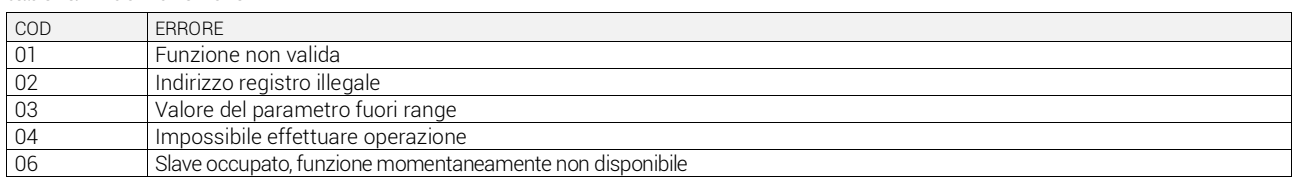

### **PROTOCOLLO MODBUS® ASCII**

Il protocollo Modbus® ASCII viene utilizzato normalmente nelle applicazioni che richiedono di comunicare via modem.

Le funzioni e gli indirizzi disponibili sono gli stessi della versione RTU, ma i caratteri trasmessi sono in ASCII e la terminazione del messaggio non è effettuata a tempo ma con dei caratteri di ritorno a capo.

Se si seleziona il parametro P53 come protocollo Modbus® ASCII, la struttura del messaggio di comunicazione sulla relativa porta di comunicazione è cosi costituita:

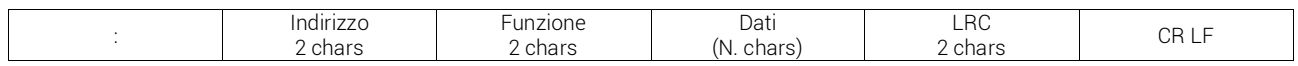

Il campo Indirizzo contiene l'indirizzo dello strumento slave cui il messaggio viene inviato.

- Il campo Funzione contiene il codice della funzione che deve essere eseguita dallo slave.
- Il campo Dati contiene i dati inviati allo slave o quelli inviati dallo slave come risposta a una domanda. La massima lunghezza consentita è di 80 registri consecutivi.
- Il campo LRC consente sia al master sia allo slave di verificare se ci sono errori di trasmissione. Questo consente, in caso di disturbo sulla linea di trasmissione, di ignorare il messaggio inviato per evitare problemi sia dal Iato master che slave.
- Il messaggio termina sempre con i caratteri di controllo CRLF (OD OA).

Per esempio, se si vuole leggere dal dispositivo con indirizzo 8 il valore della tensione equivalente che si trova alla locazione 4 (04 Hex), il messaggio da spedire è il seguente:

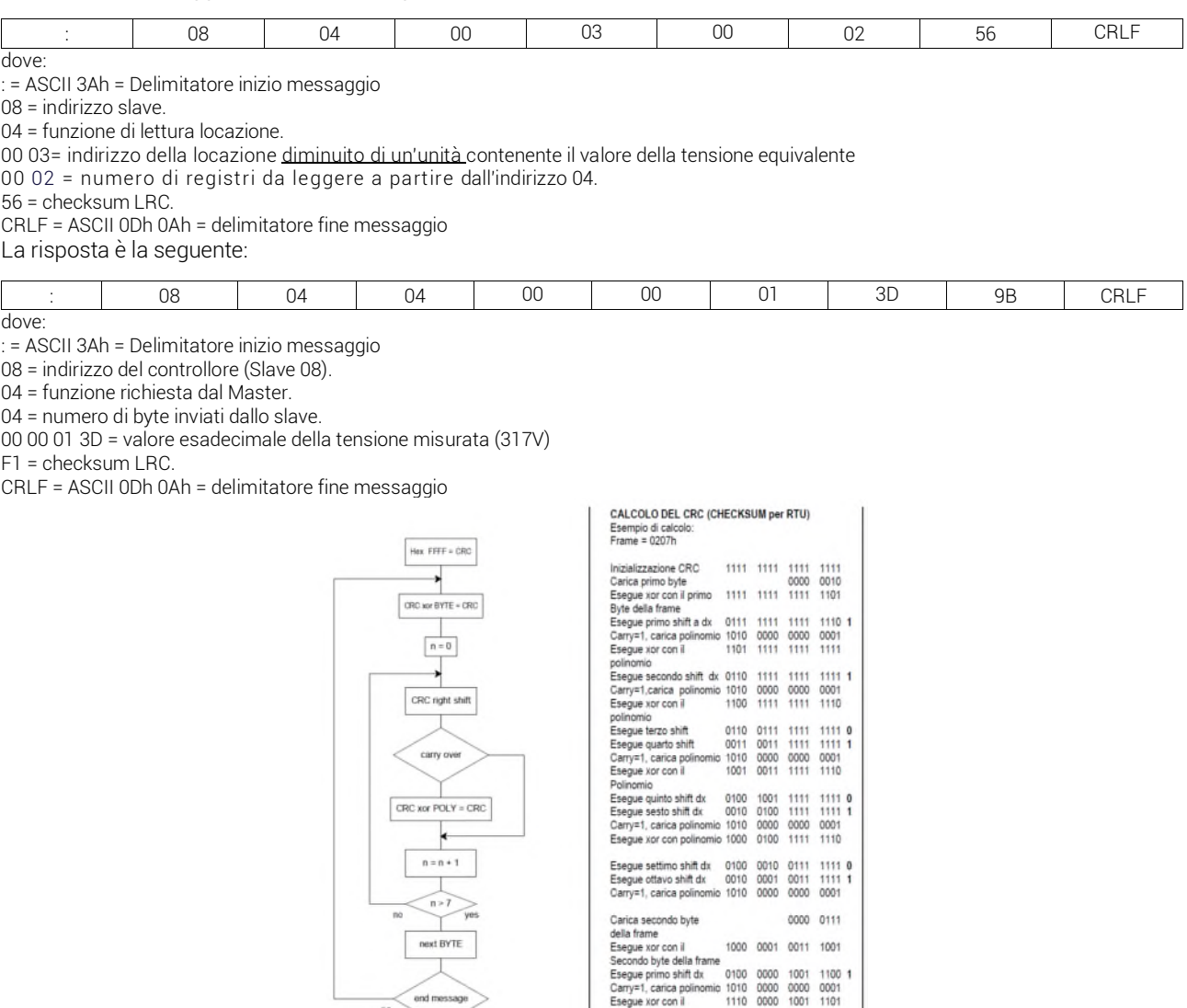

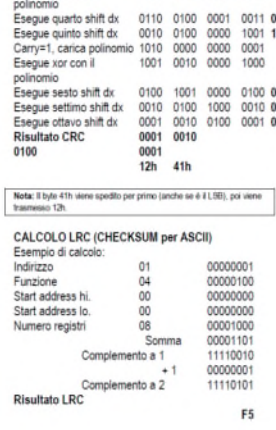

polinomio<br>Esegue secondo shift dx 0111 0000 0100 1110 1<br>Carry=1, carica polinomio 1010 0000 0000 0001<br>Esegue xor con il 1101 0000 0100 1111<br>polinomio

#### tabella 2: misure fornite dal protocollo di comunicazione (utilizzabili con funzioni 03 e 04)

 $\frac{1}{\epsilon_{\text{ind}}}$ 

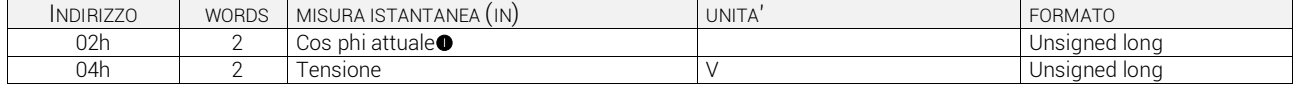

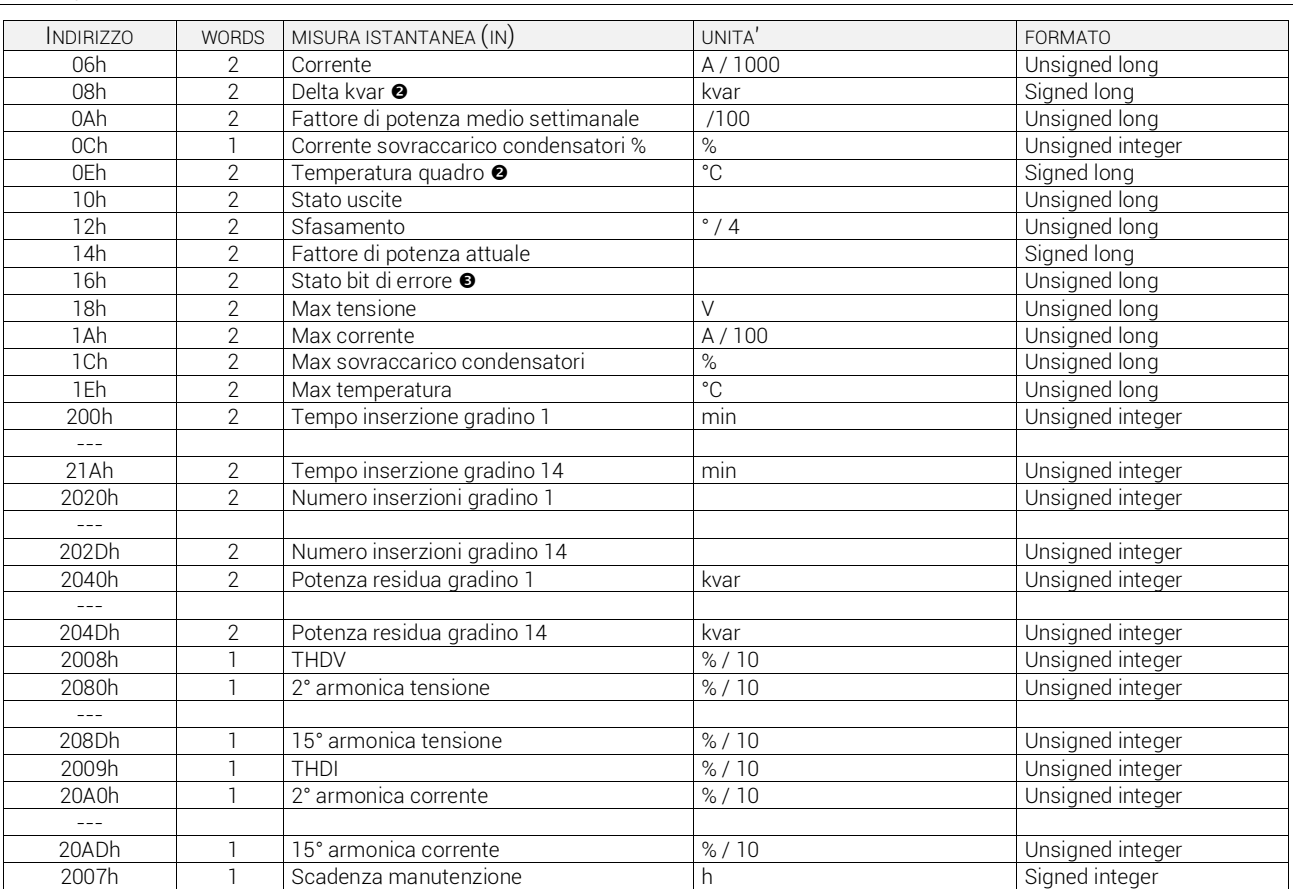

**■** Il bit 31 indica il segno (0=positivo; 1=negativo), mentre il bit 30 indica induttivo/capacitivo (0=ind; 1=cap)<br>■ Il bit 31 indica il segno (0=positivo: 1=negativo)

**8** Il bit 31 indica il segno (0=positivo; 1=negativo)

Leggendo le word all'indirizzo 16h vengono restituiti 32 biot con significato come da tabella 3:

tabella 3: codifica allarmi

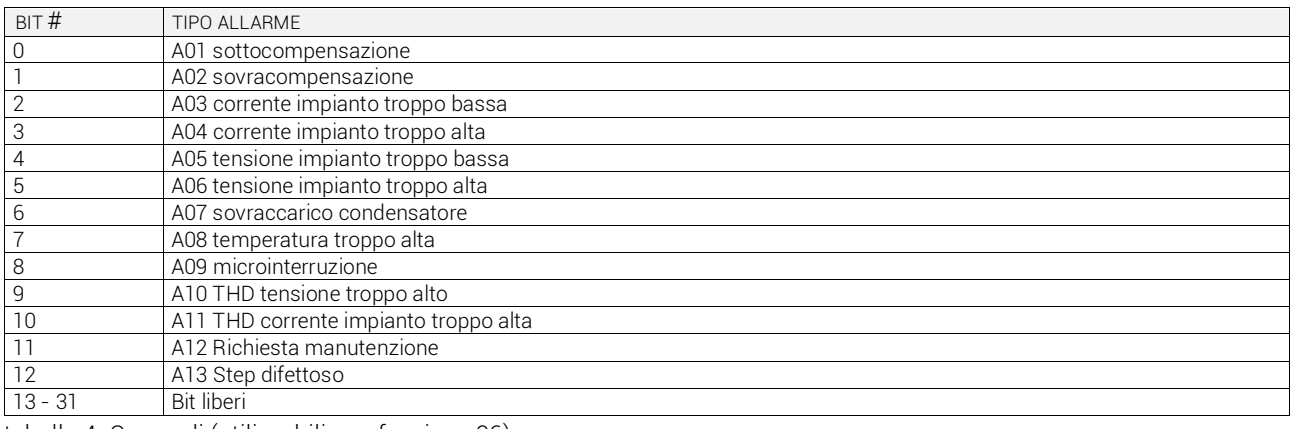

#### tabella 4: Comandi (utilizzabili con funzione 06)

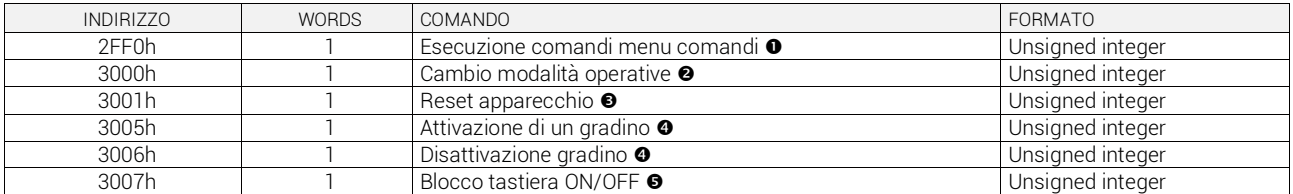

 La tabella indica le funzioni associate al valore da scrivere all'indirizzo 2FF0h. E' possibile eseguire più di una funzione contemporaneamente.

tabella 5:

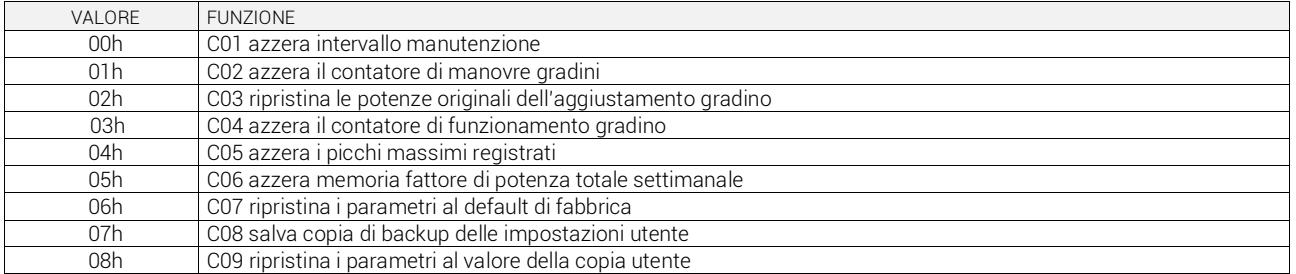

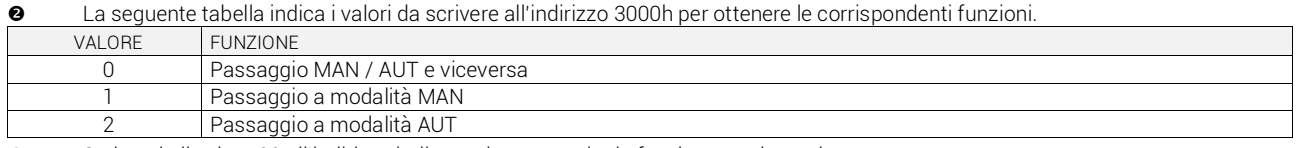

- Scrivendo il valore 01 all'indirizzo indicato viene eseguita la funzione corrispondente.<br>Scrivere nel registro indicato il numero del gradino da attivare / disattivare. Se si tenta
- Scrivere nel registro indicato il numero del gradino da attivare / disattivare. Se si tenta di attivare un gradino per il quale è in corso il tempo di riconnessione, il comando non verrà eseguito.
- Scrivendo il valore 01 all'indirizzo indicato viene bloccata la tastiera, scrivendo 00 la stessa viene sbloccata.

### **IMPOSTAZIONE PARAMETRI**

Tramite il protocollo Modbus® è possibile accedere ai parametri dei menu.

Per interpretare correttamente la corrispondenza fra valore numerico e funzione selezionata e/o unità di misura, fare riferimento al manuale operativo del controllore.

### **PROCEDURA PER LA LETTURA DEI PARAMETRI**

- 1. Scrivere il valore del menu che si vuole leggere tramite la *funzione 6* all'indirizzo *5002h.*
- 2. Eseguire la *funzione 4* all'indirizzo *5003h,* di un numero di registri appropriato alla lunghezza del parametro (vedi tabella).
- 3. Se si vuole leggere il parametro successivo, ripetere il passo 2, altrimenti eseguire il passo 1.

#### **PROCEDURA PER LA SCRITTURA DEI PARAMETRI**

- 1. Scrivere il valore del menu che si vuole modificare tramite la *funzione 6* all'indirizzo *5002h.*
- 2. Eseguire la *funzione 16* all'indirizzo *5003h*, di un numero di registri appropriato alla lunghezza del parametro.
- 3. Se si vuole scrivere il parametro successivo, ripetere il passo 2, altrimenti eseguire il passo 1. Se non bisogna scrivere ulteriori parametri eseguire il passo 4.
- 4. Per rendere effettivo un cambiamento nel menu di setup è necessario memorizzare i valori in EEPROM, utilizzando l'apposito comando. Scrivere il valore 5 con la *funzione 6* all'indirizzo *2F03h.*

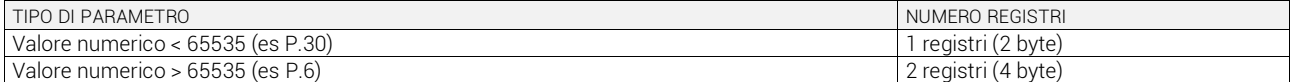

E' possibile leggere il valore del parametro memorizzato all'indirizzo *5002h* utilizzando la *funzione 4.*

### *ESEMPIO*

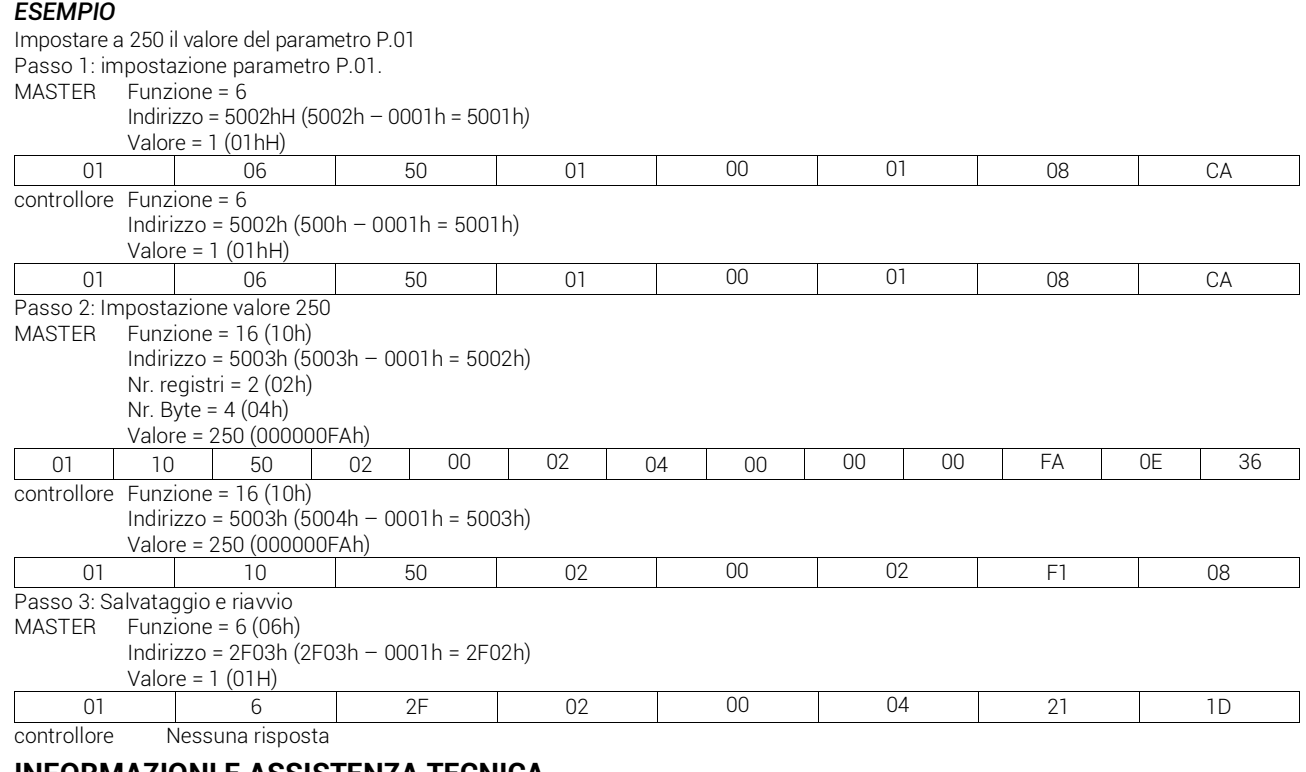

# **INFORMAZIONI E ASSISTENZA TECNICA**

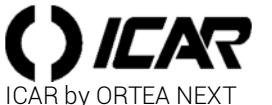

www.next.ortea.com – ortea@ortea.com

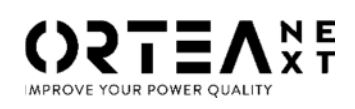

ORTEA SpA Via dei Chiosi, 21 20873 Cavenago Brianza – Milan – ITALY Tel.: ++39 02 95917800

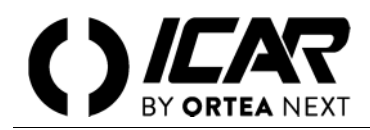

# **WARNING**

*Installation, setting, inspection and maintenance operations must be performed only by qualified personnel in charge of it. Any operation must be carried out in compliance with the enforced regulations and legislation concerning personal safety and the use of adequate protective tools.*

# **INTRODUCTION**

The digital power factor controller 5LGA and 8LGA support the communication protocols Modbus® RTU, Modbus® ASCII and Modbus® TCP (only 8LGA) on the optical interface and the expansion modules:

- $\blacksquare$  USB
- RS232
- RS485
- Ethernet (only 8LGA)

Using this function, it is possible to read the device status and to control the units through standard third party supervision software (SCADA) or through other devices fitted with Modbus® interface, such as PLCs and smart terminals.

### **PARAMETER SETTING**

To configure the Modbus® protocol, enter the SETUP MENU and choose the ADV menu. Only one communication port can be configured.

ADVANCED MENU – SERIAL COMMUNICATION

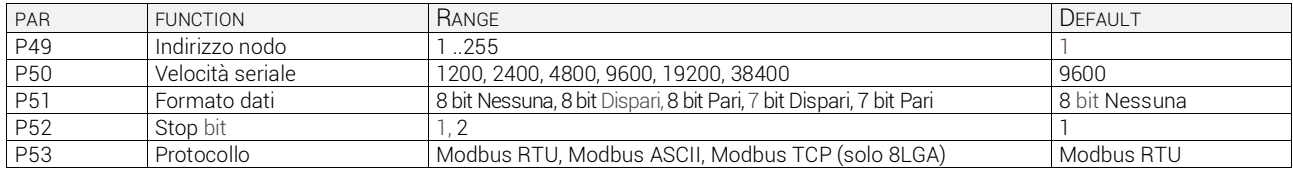

For the Ethernet expansion module (only 8LGA), additional parameters are available. Enter the SETUP MENU and select the FUN menu.

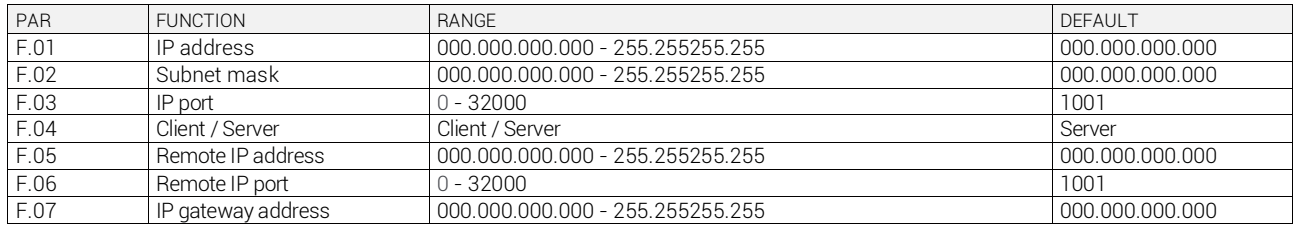

# **MODBUS® RTU PROTOCOL**

If the Modbus® RTU protocol is selected, the communication message has the following structure:

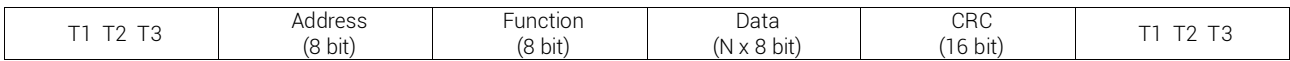

- The Address field holds the serial address of the slave device to which the message is destined.
- The Function field holds the code of the function that must be executed by the slave.
- The Data field contains data sent to the slave or data received from the slave in response to a query. The maximum length for the data field is no.80 16-bit registers (160 bytes).
- The CRC field allows the master and slave devices to check the message integrity. If a message has been corrupted by electrical noise or interference, the CRC field allows the devices to recognize the error and thereby to ignore the message.
- The T1 T2 T3 sequence corresponds to the time during which data must not be exchanged on the communication bus to allow the connected devices to recognize the end of one message and the beginning of another. This time must be at least 3.5 times the time required to send one character.

The controller measures the time that elapses from the reception of one character and the following one . If this time exceeds the time necessary to send 3.5 characters at the selected baudrate, then the next character will be considered as the first of a new message.

### **MODBUS® FUNCTIONS**

The available functions are:

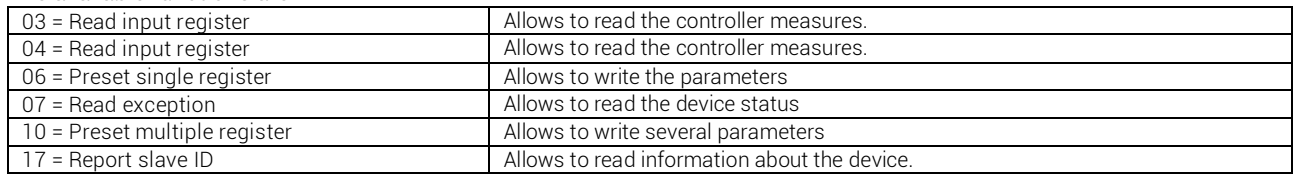

For instance, in order to read from the controller with serial address 01 the value of the temperature inside the panel (residing at location 14 (0E Hex), the message to send is the following:

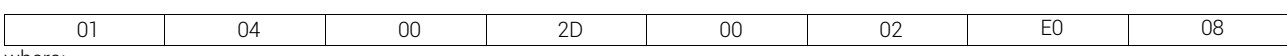

where:

01= slave address 04 = Modbus® function 'Read input register'

00 2D = Address of the required register (temperature) decreased by one

00 02 = Number of registers to be read beginning from address 2D

EE 08 = CRC Checksum

The controller answer is the following:

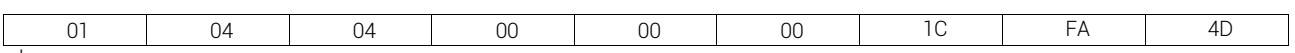

where:

01 = device address (Slave 01)

04 = Function requested by the master 04 = Number of bytes sent by the device

00 00 00 1C = Hex value of the temperature =  $28 = 28^{\circ}$ C

FA 4D = CRC checksum

#### *Function 04: read input register*

The Modbus® function 04 allows to read one or more consecutive registers from the slave memory. The address of each measure is given in tables 2 later on in this document.

As per Modbus® standard, the address in the query message must be decreased by one from the effective address reported in the table.

If the measure address is not included in the table or the number of requested registers exceeds the acceptable max number, the controller will return an error message (see error table).

Master query:

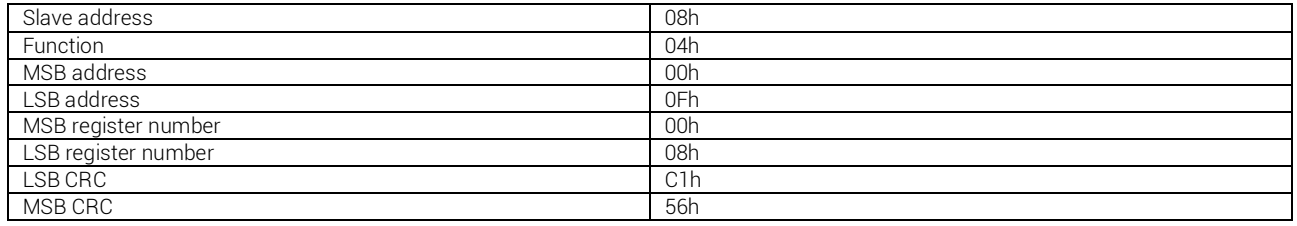

In the above example, slave 08 is requested for 8 consecutive registers beginning with address 10h.

Thus, registers from 10h to 17h will be returned. As usual, the message ends with the CRC checksum.

Slave response:

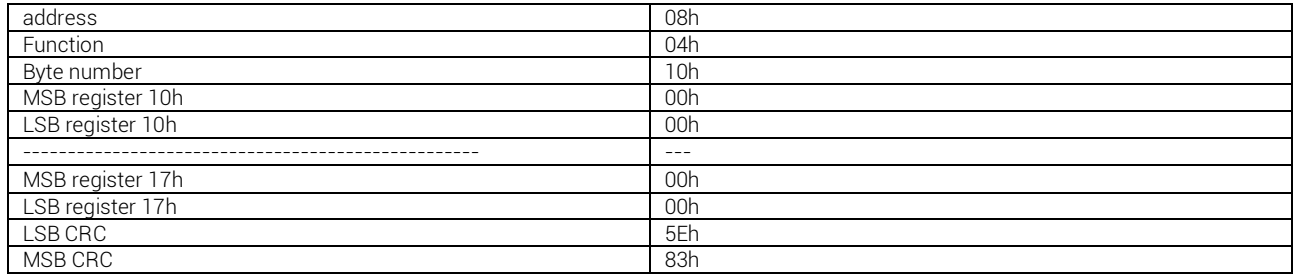

The response is always composed of the slave address, the function code requested by the master and the contents of the requested registers. The answer ends with the CRC.

#### *Function 06: preset single register*

This function allows to write in the registers. It can be used only with registers with address higher than 1000 Hex. For instance, it is possible to change setup parameters. If the value is not in the correct range, the 8BGA will answer with an error message. In the same way, if the parameter address is not recognised, the device will send an error response. The address and the valid range for each parameter are indicated in Tables 5, 6 and 7.

Master query:

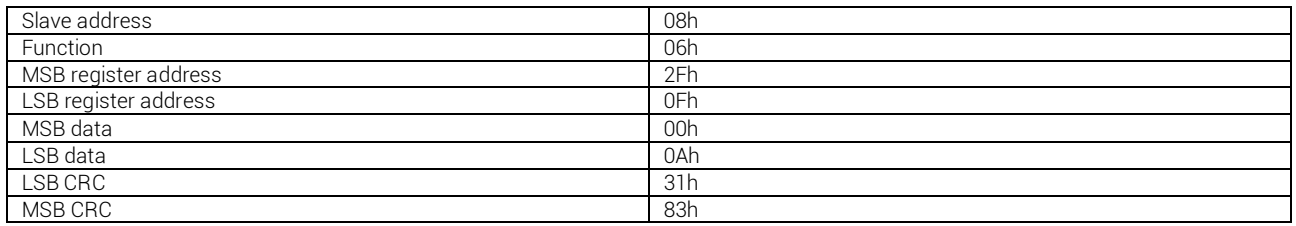

Slave response:

The slave response is an echo to the query, which means that the slave sends back to the master the address and the new value of the variable.

#### *Function 07: read exception status*

This function allows to read the status of the automatic transfer switch.

#### Master query:

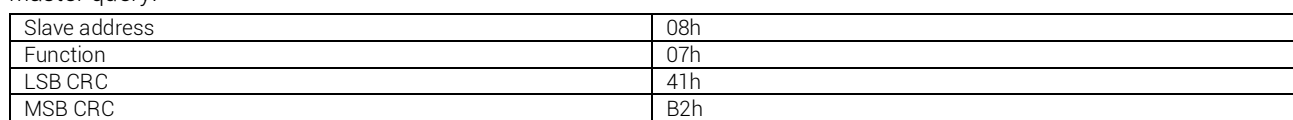

The following table gives the meaning of the status byte sent by the controller as answer:

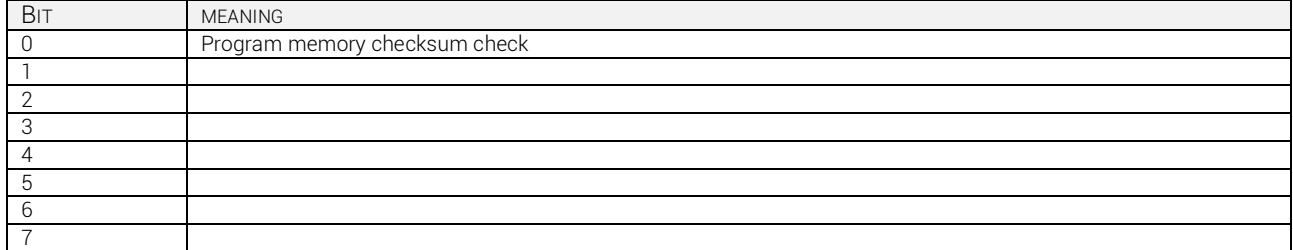

#### *Function 17: report slave ID*

This function allows to identify the device type.

Master query:

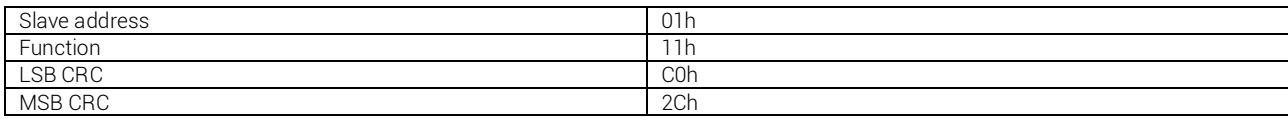

Slave response:

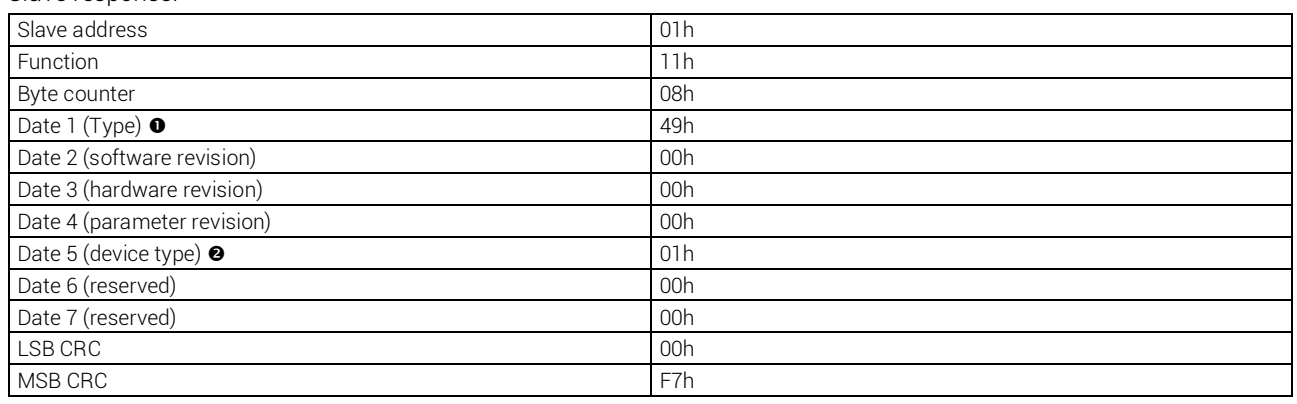

 $67 - 43h$  = not used

 $69 - 45h = 5LGA$ 

 $73 - 49h = 81 GA$ 

 $\bullet$  1 – 01h LGA controllers

#### *Errors*

In case the slave receives an incorrect message, it answers with a message composed by the queried function OR with 80 Hex, followed by an error code byte. In the following table the error codes sent by the slave to the master are listed: table 1: error codes

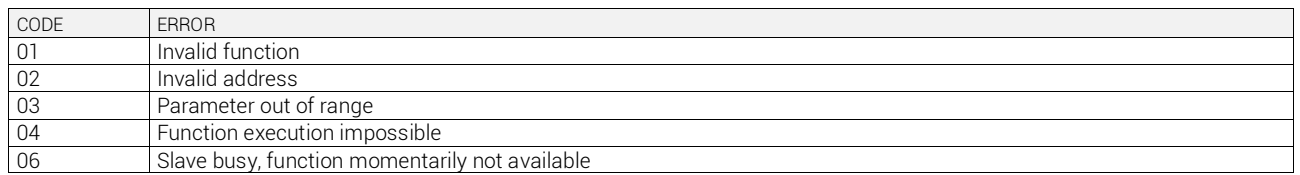

# **MODBUS® ASCII PROTOCOL**

The Modbus® ASCII protocol is normally used in applications that require to communicate through modem.

Functions and addresses available are the same as the ones for the RTU version, but the transmitted characters are in ASCII and the message end is delimited by Carriage return/Line Feed instead of a transmission pause.

If the parameter P.53 as Modbus® ASCII protocol is selected, the communication message on the correspondent communication port has the following structure:

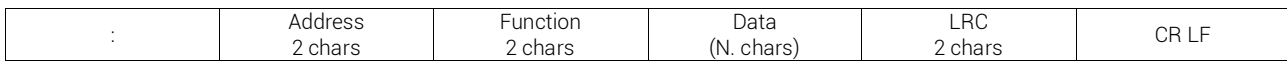

The Address field holds the serial address of the slave device to which the message is destined.

- The Function field holds the code of the function that must be executed by the slave.
- The Data field contains data sent to the slave or data received from the slave in response to a query. The maximum allowed length is of 8 consecutive registers.
- The LRC field allows the master and slave devices to check the message integrity. If a message has been corrupted by electrical noise or interference, the LRC field allows the devices to recognize the error and therefore ignore the message.
- The message always ends with CRLF control character (0D 0A).

# ICAR by ORTEA NEXT ALL87 nov21

For instance, in order to read from the slave with serial address 08 the equivalent voltage residing at location 4 (04 Hex), the

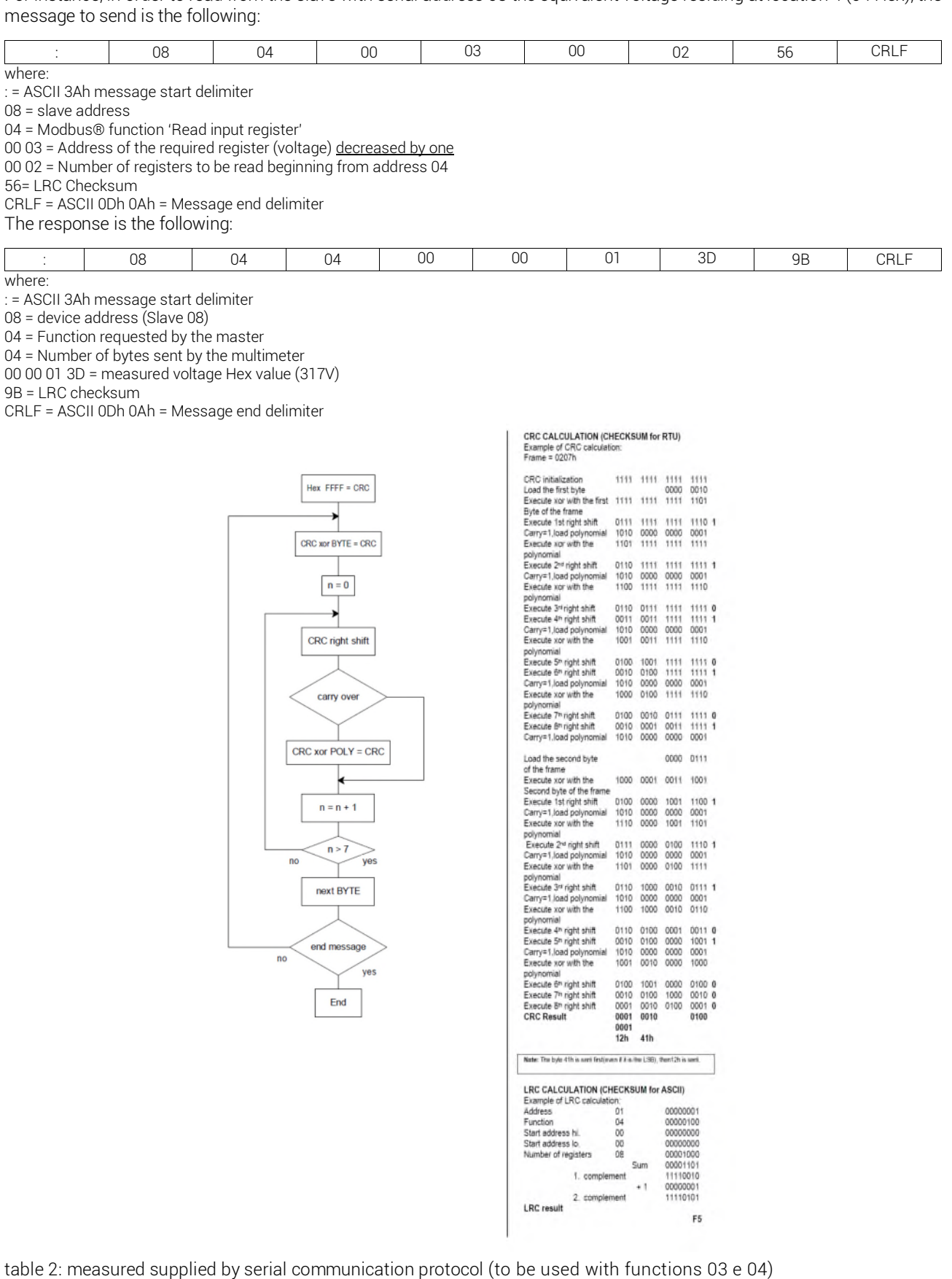

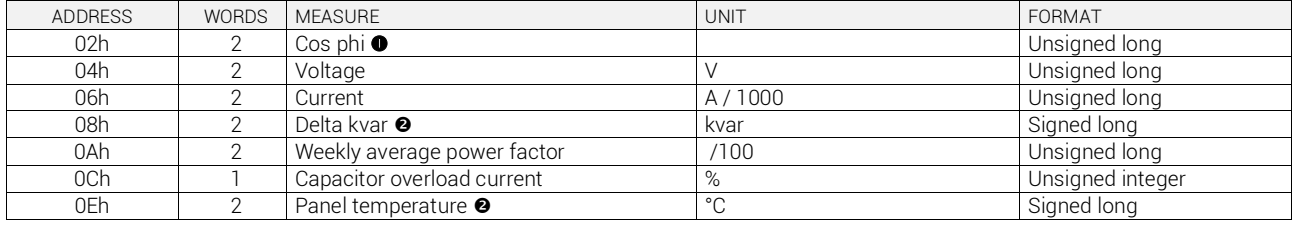

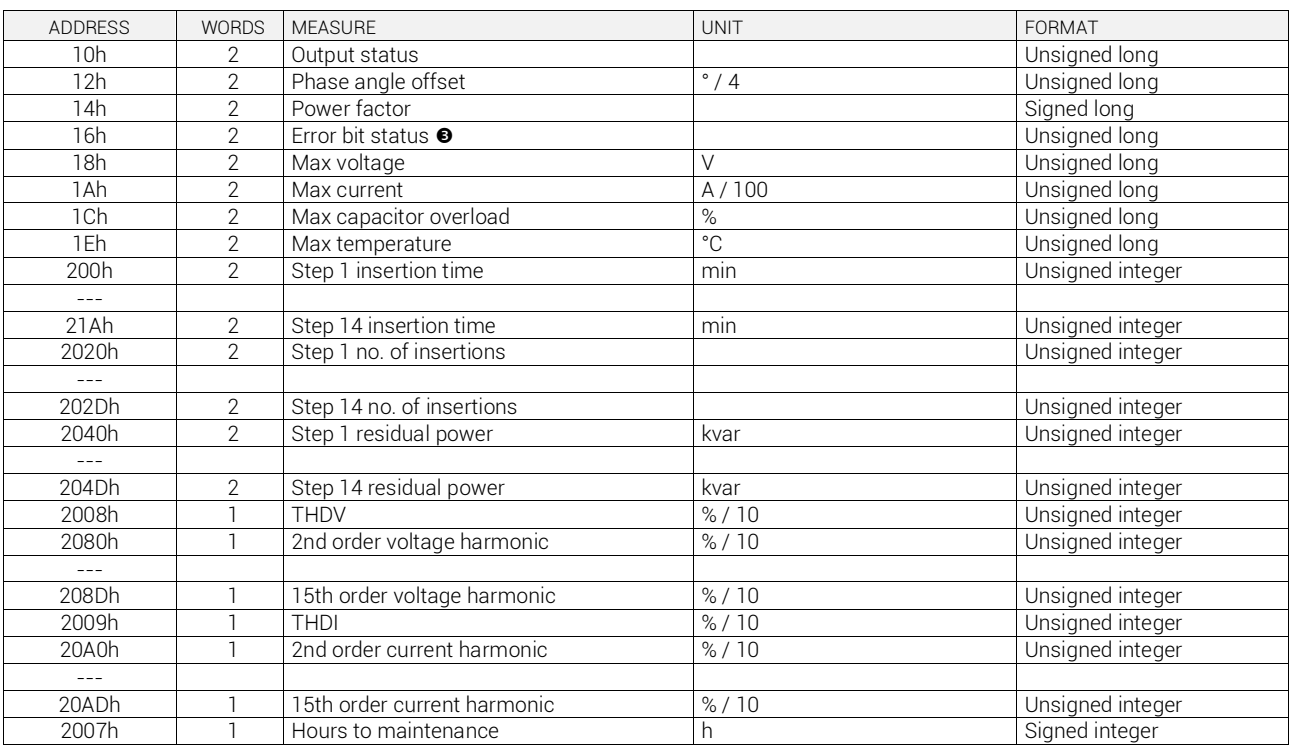

Bit 31 indicates the sign (0=positive; 1=negative), while bit 30 indicates induttivo/capacitivo load (0=ind; 1=cap)

**8** Bit 31 indicates the sign (0=positive; 1=negative)

By reading the words starting at address 16h, 32 bits will be returned with the meaning as per table 3:

#### table 3: codifica allarmi

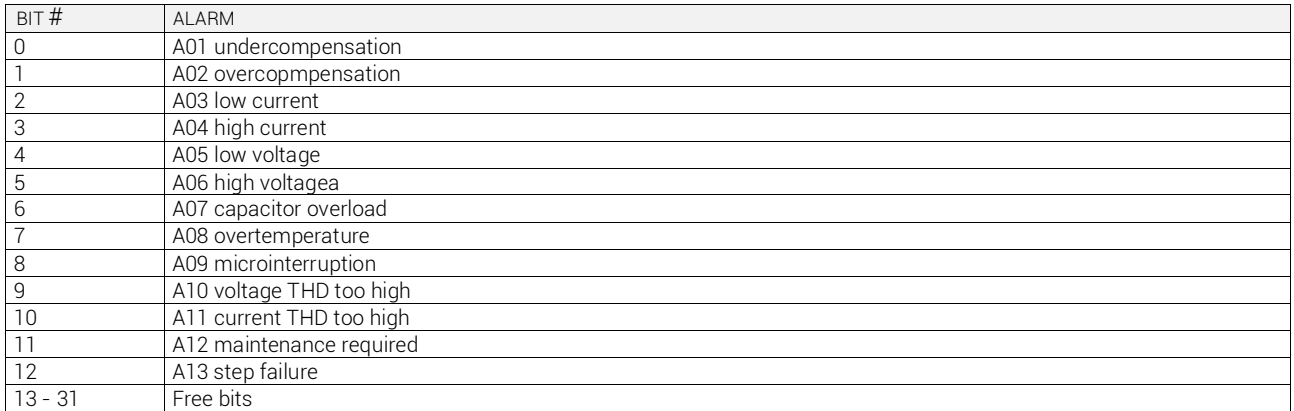

table 4: Commands (to be used with function 06)

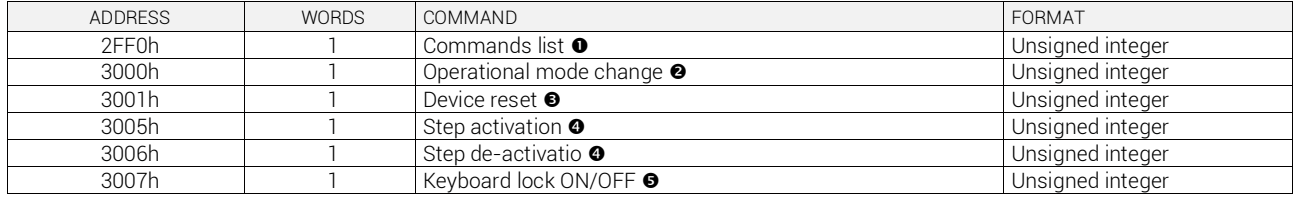

 The following table shows the functions associated to the value to be written at the address 2FF0h. It is possible to activate several functions at the same time.

table 5:

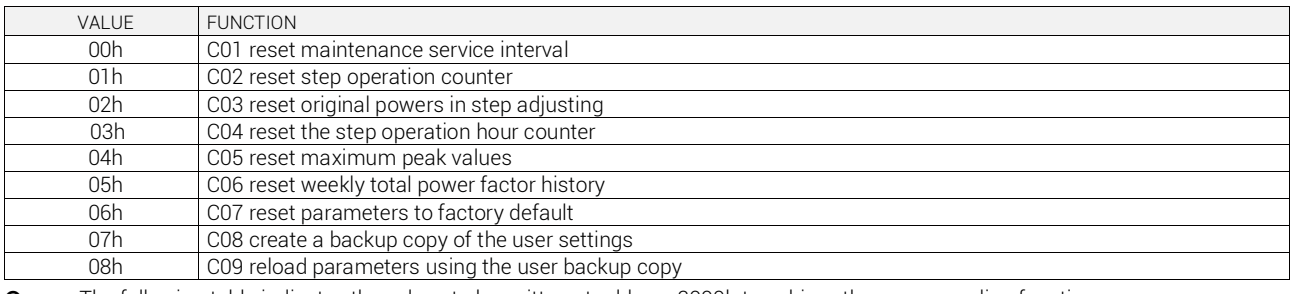

**O** The following table indicates the values to be written at address 3000h to achieve the corresponding functions:

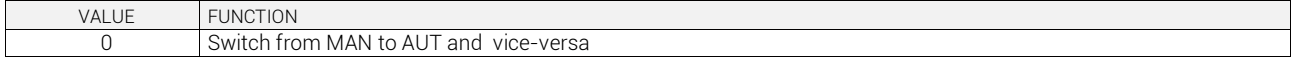

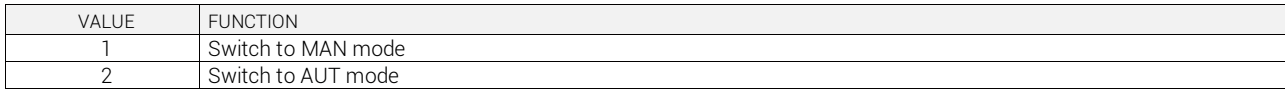

- $\bullet$  By writing 01 at the indicated address, the corresponding function will be activated.<br>
Write in the corresponding register the number of the step to be activated/de-activated
- Write in the corresponding register the number of the step to be activated/de-activated. An attempt to activate a step while the reconnection time is running will be ignored.
- By writing 01 at the indicated address the keyboard will be locked. By writing 00, it will be unlocked.

## **PARAMETER SETTING**

By using the Modbus® protocol, the menu parameters can be accessed. In order to understand correctly the correspondence between the numeric value and the selected function and/or the unit of measure, please see the 8BGA operating manual.

#### **PROCEDURE FOR READING PARAMETERS**

- 1. Write the value of the parameter to be read by using *function 6* at address *5002h*.
- 2. Perform *function 4* at the address *5003h*, with a number of registers appropriate to the length of the parameter (see table).
- 3. To read the next parameter, repeat step 2, otherwise perform step 1.

### **PROCEDURE FOR WRITING PARAMETERS**

- 1. Write the value of the menu to be changed by using *function 6* at address *5002h*.
- 2. Perform *function 16* at address *5003h*, with a number of registers appropriate to the length of the parameter
- 3. To write the next parameter, repeat step 2, otherwise perform step 1. If no additional parameters need to be written, go to step 4.
- 4. To make the changes to setup parameters effective, it is necessary to store the values in the EEPROM using the dedicated command. Write 5 by using *function 6* at address *2F03h.*

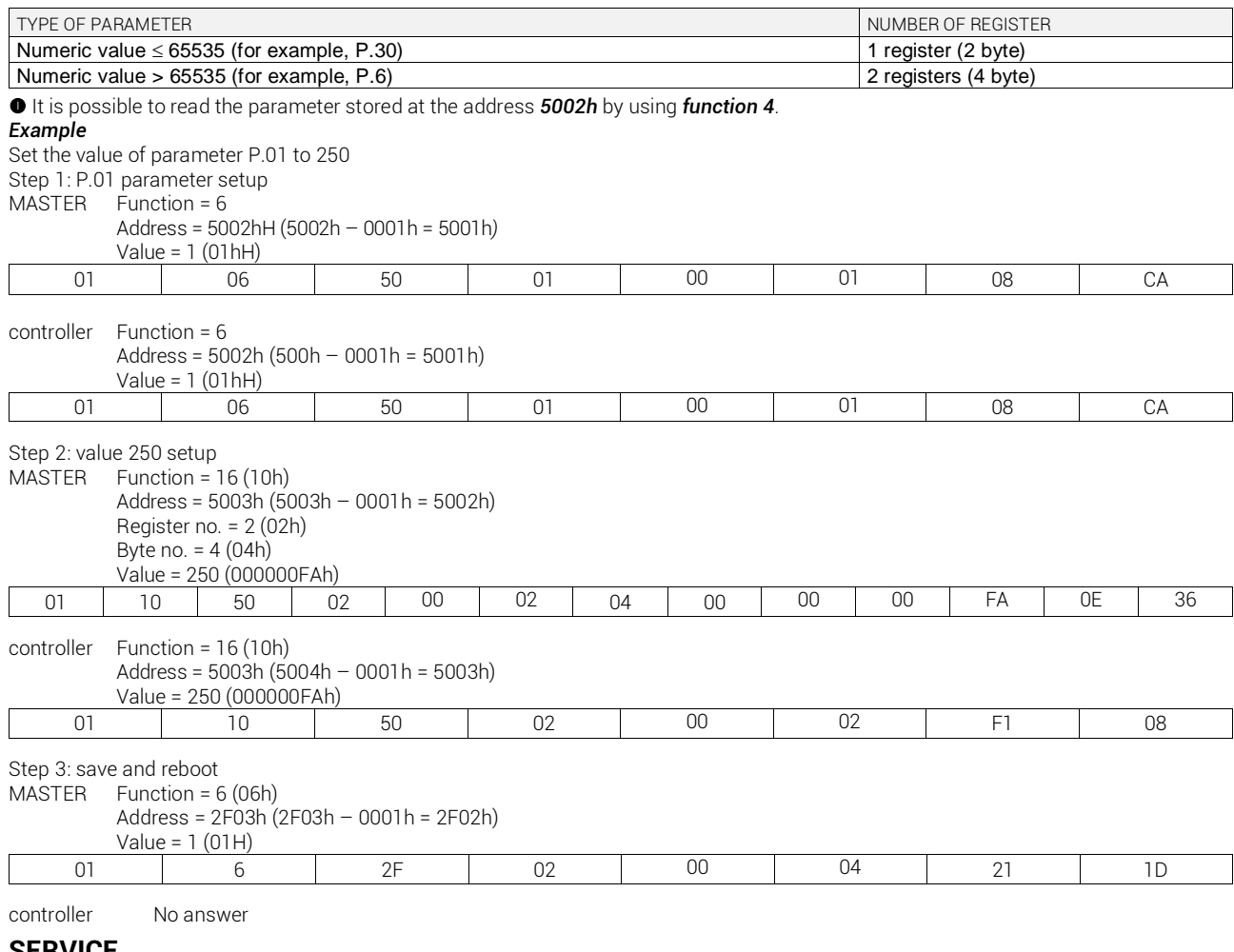

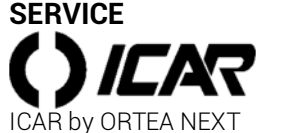

www.icar.com – ortea@ortea.com

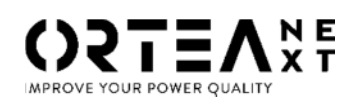

ORTEA SpA Via dei Chiosi, 21 20873 Cavenago Brianza – Milan – ITALY Tel.: ++39 02 95917800